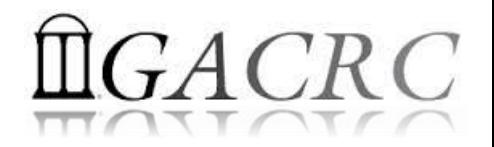

# Introduction to HPC Using Sapelo Cluster at GACRC

Georgia Advanced Computing Resource Center EITS/University of Georgia

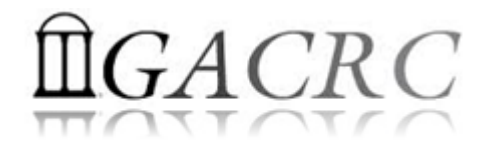

## **Outline**

- GACRC
- Sapelo Cluster
- Job Submission Workflow
- Work with Sapelo
- Guideline and Practical Tips

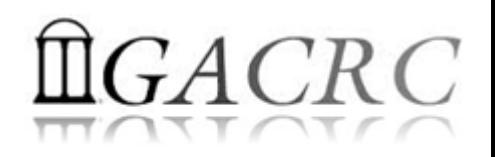

### **GACRC**

### Who Are We?

- **G**eorgia **A**dvanced **C**omputing **R**esource **C**enter
- Collaboration between the Office of Vice President for Research (**OVPR**) and the Office of the Vice President for Information Technology (**OVPIT**)
- $\triangleright$  Guided by a faculty advisory committee (GACRC-AC)

### Why Are We Here?

 $\triangleright$  To provide computing hardware and network infrastructure in support of high-performance computing (**HPC**) at UGA

### Where Are We?

[http://gacrc.uga.edu](http://gacrc.uga.edu/) (Web) [http://wiki.gacrc.uga.edu](http://wiki.gacrc.uga.edu/) (Wiki)

- <http://gacrc.uga.edu/help/> (Web Help)
- ▶ https://wiki.gacrc.uga.edu/wiki/Getting Help (Wiki Help)

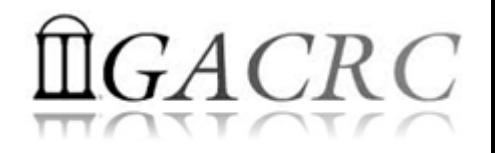

### Sapelo Cluster

- **► Cluster Diagrams**
- ▶ Cluster Overview
- **► Computing Resources**
- $\triangleright$  Storage Environment

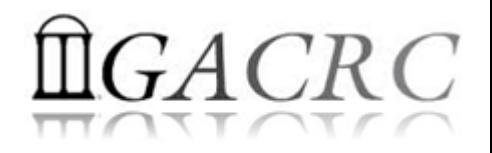

## What is a Cluster?

When you work on cluster, 3 roles are working:

- $\triangleright$  You: Who submit a job
- Queueing System: Who dispatch your job to run on cluster
- $\triangleright$  Cluster: Who run your job

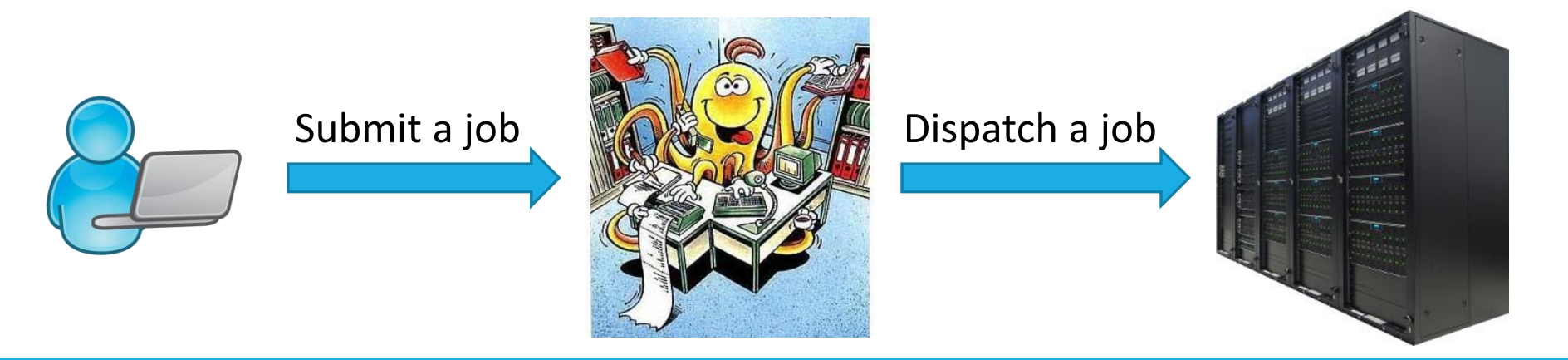

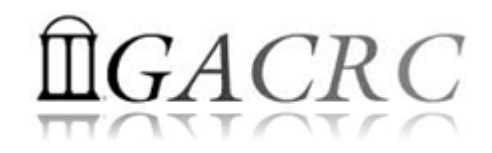

### Sapelo Cluster Diagram

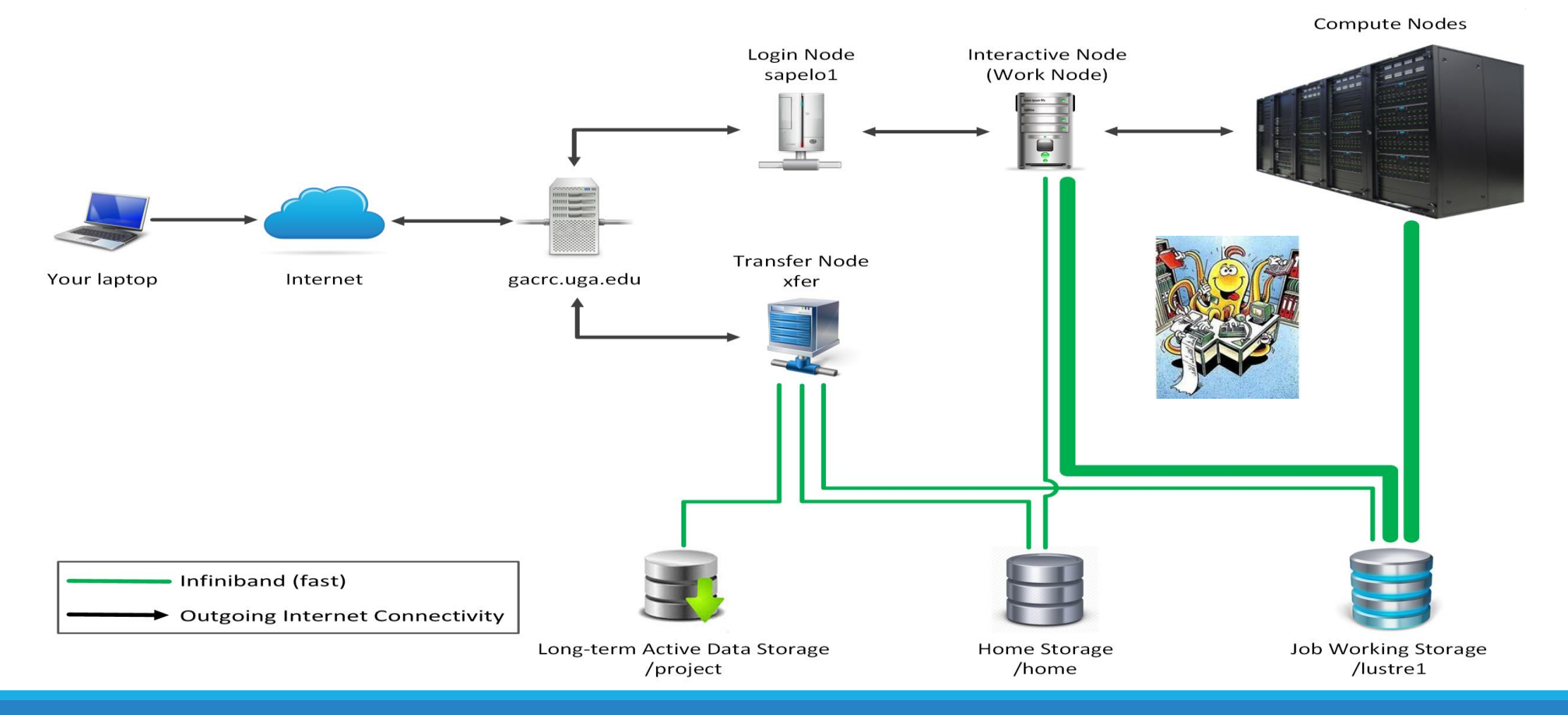

### The New GACRC Linux HPC Cluster Structural Diagram

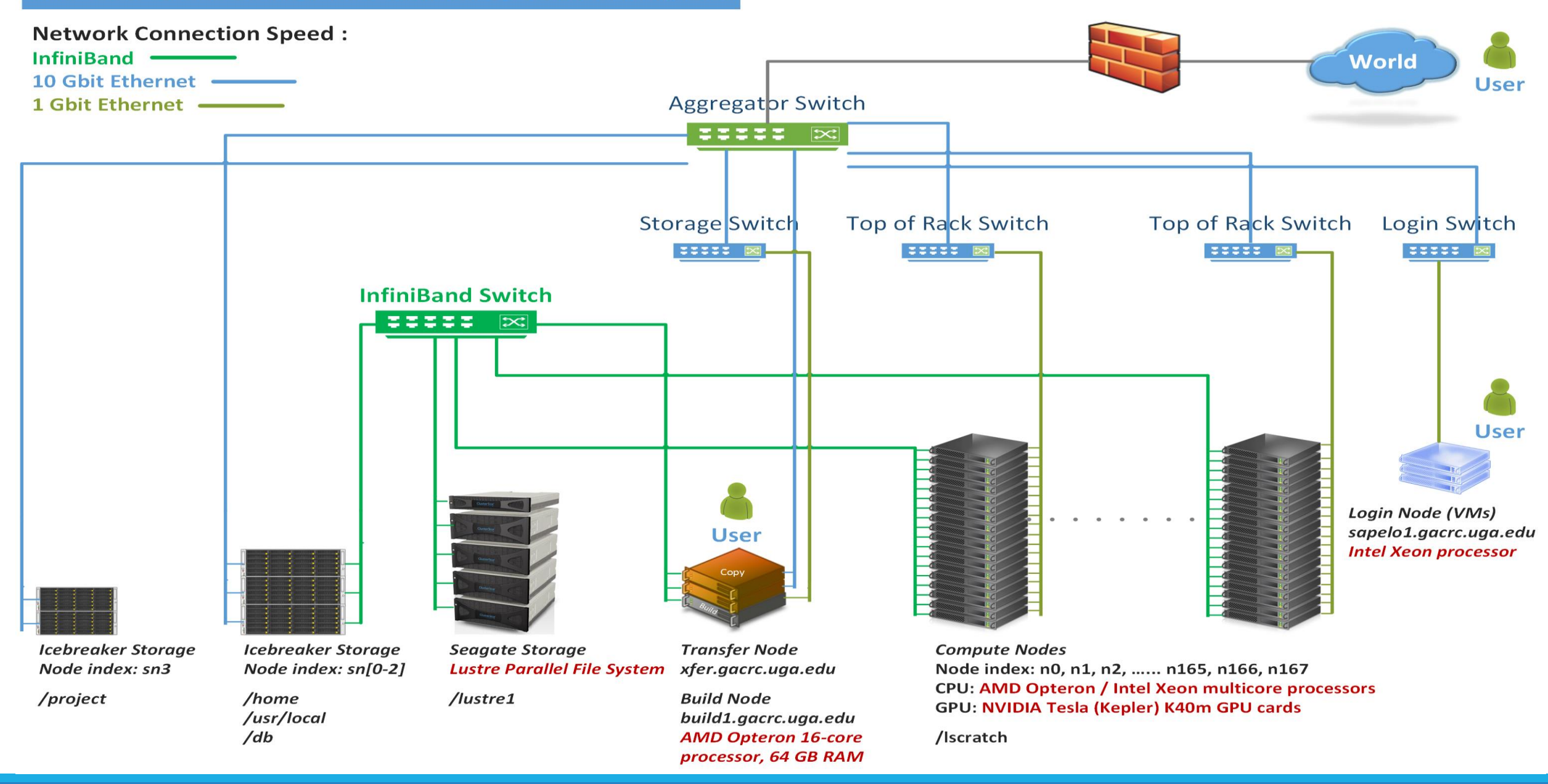

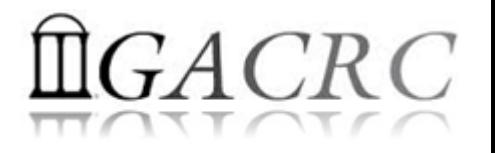

## Cluster Overview

Sapelo is a Linux high-performance computing (HPC) cluster:

- $\triangleright$  OS: 64-bit CentOS Linux 6.5
- $\triangleright$  You can log on to:

Login (username@sapelo1.gacrc.uga.edu) : edit script, submit batch job

Transfer (username@xfer.gacrc.uga.edu) : transfer, compress, package data

Build (username@build1.gacrc.uga.edu) : compile, test

- $\triangleright$  Login **Interactive Node : edit script, submit batch job, run interactive job**
- Internodal Communication: **InfiniBand network**

compute nodes  $\Leftrightarrow$  compute nodes  $\Leftrightarrow$  storage systems, e.g., /home and /lustre1

## Cluster Overview

- Batch-queueing System:
	- $\triangleright$  Jobs can be started (submitted), monitored, and controlled
	- $\triangleright$  Determine which compute node is the best place to run a job
	- $\triangleright$  Determine appropriate execution priority for a job to run
- On Sapelo:
	- Torque Resource Manager + Moab Workload Manager
	- Queueing commands: qsub, qstat, qdel showjobs, showq

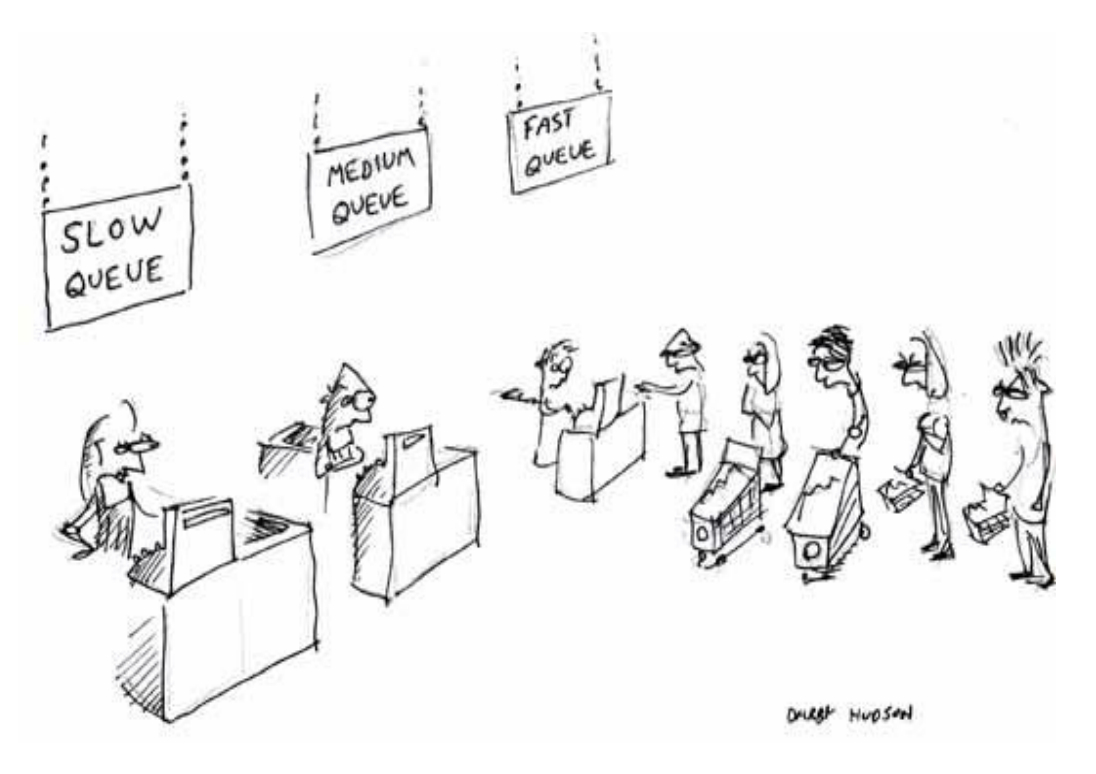

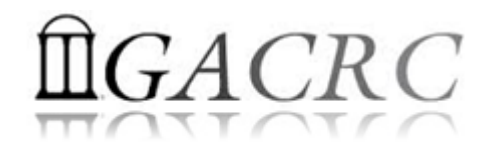

### Computing Resources

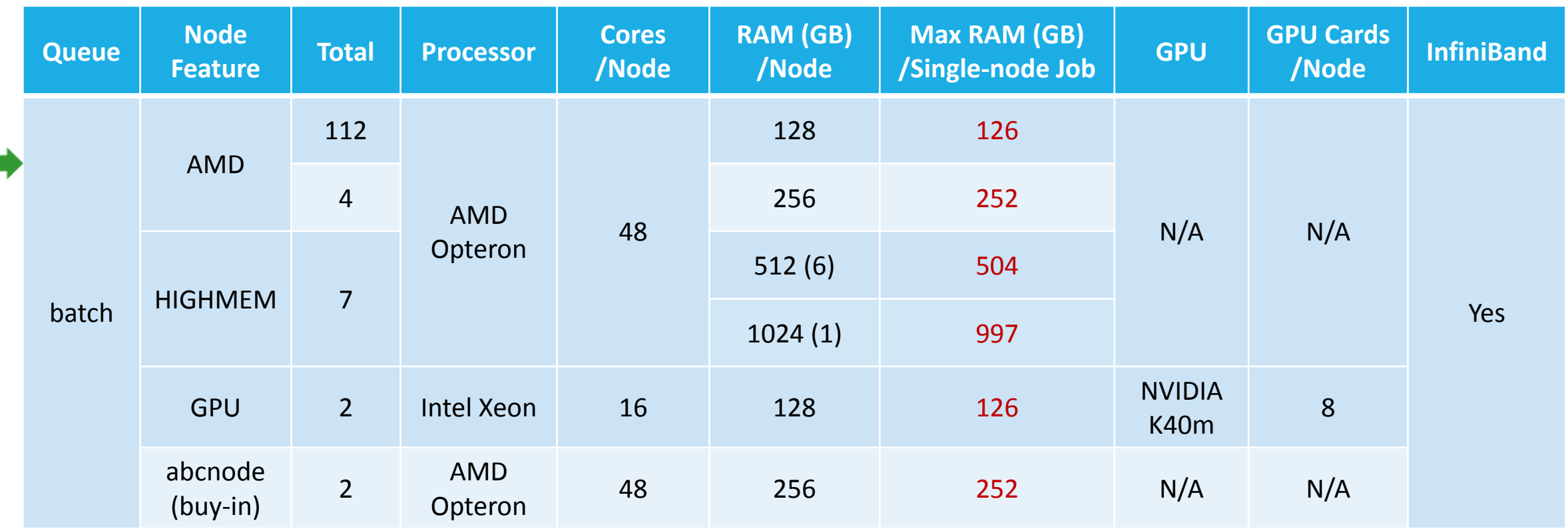

Home: /home/username: 100GB Global scratch: /lustre1/username: NO quota limit, auto-moved to /project if no modification in 30 days!

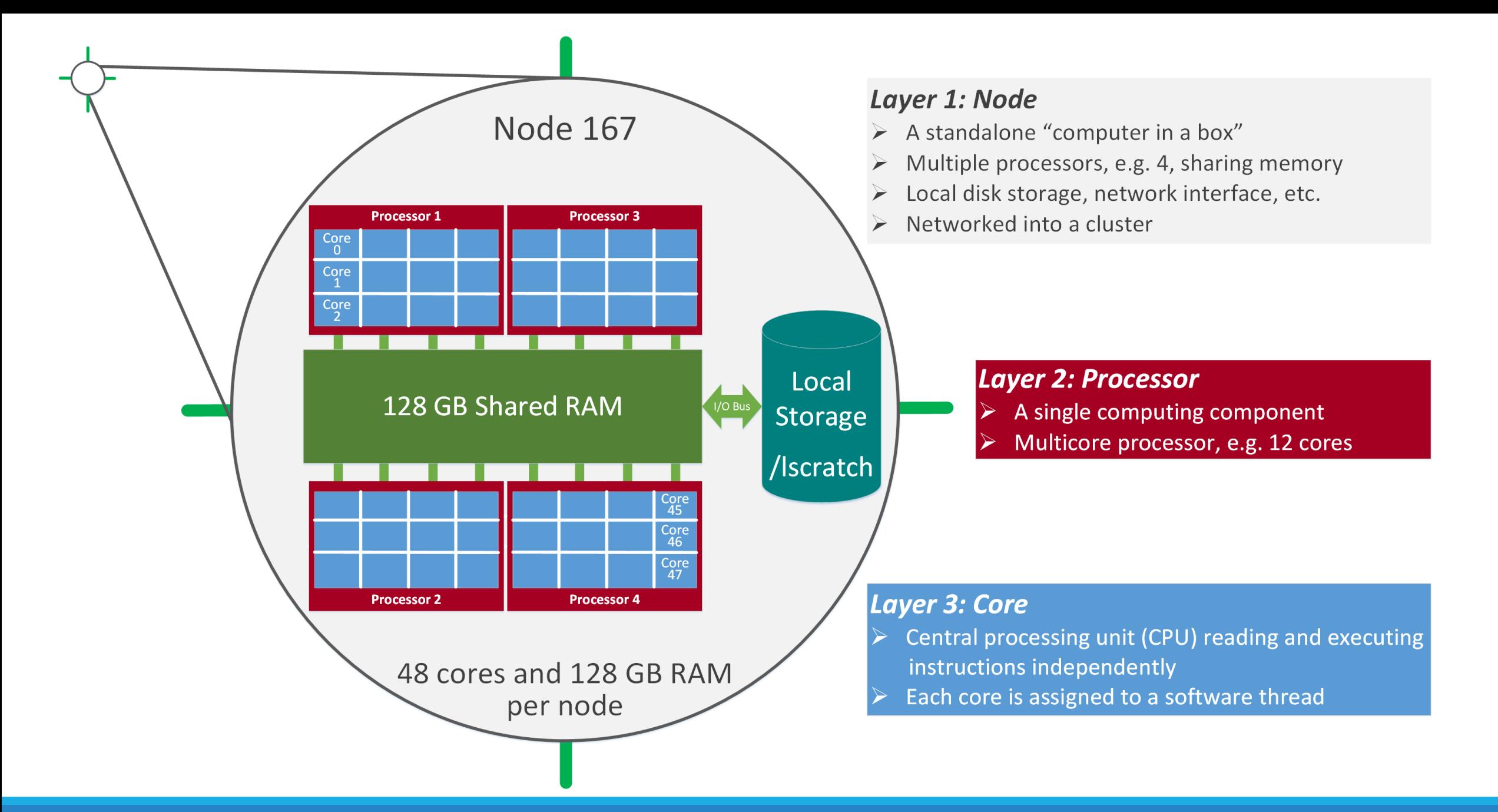

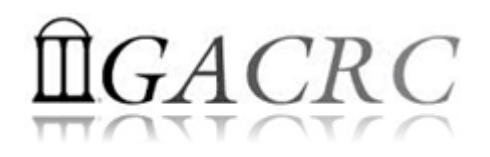

### Storage Environment

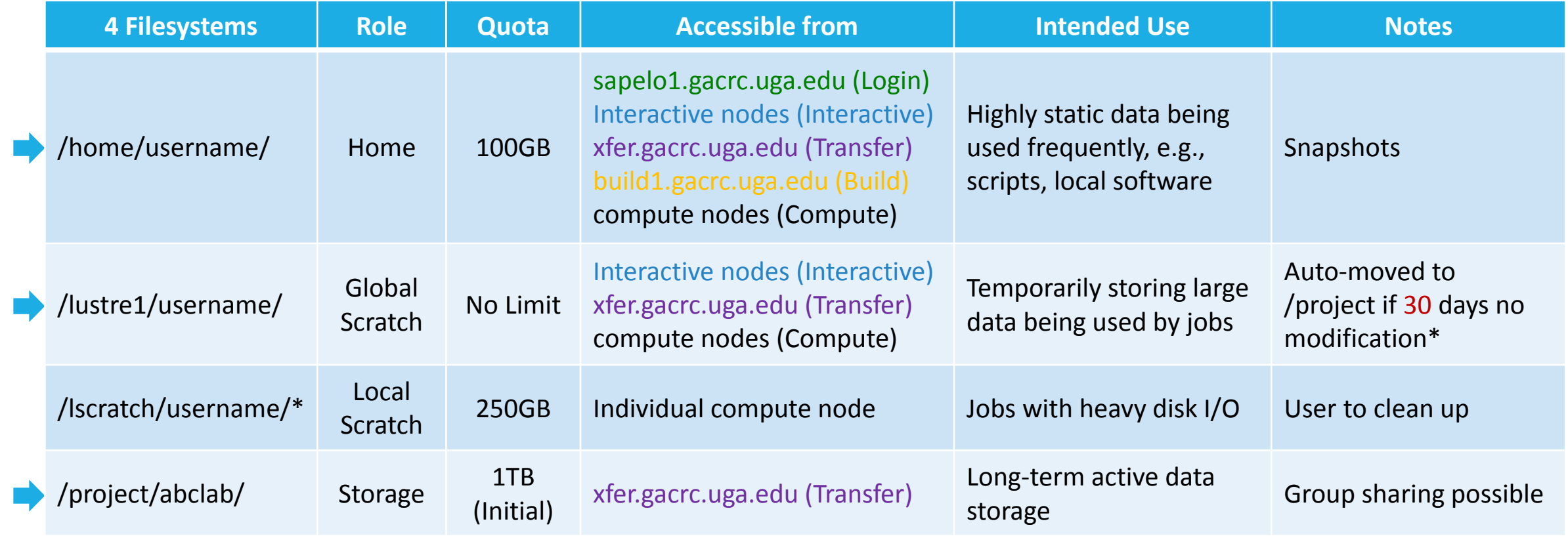

Note: /usr/local/apps : Software installation directory ; /db : Bioinformatics database installation directory

\* denotes component or policy to be implemented in the future

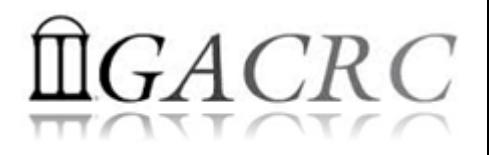

### Storage Environment - *Data Storing Rule*

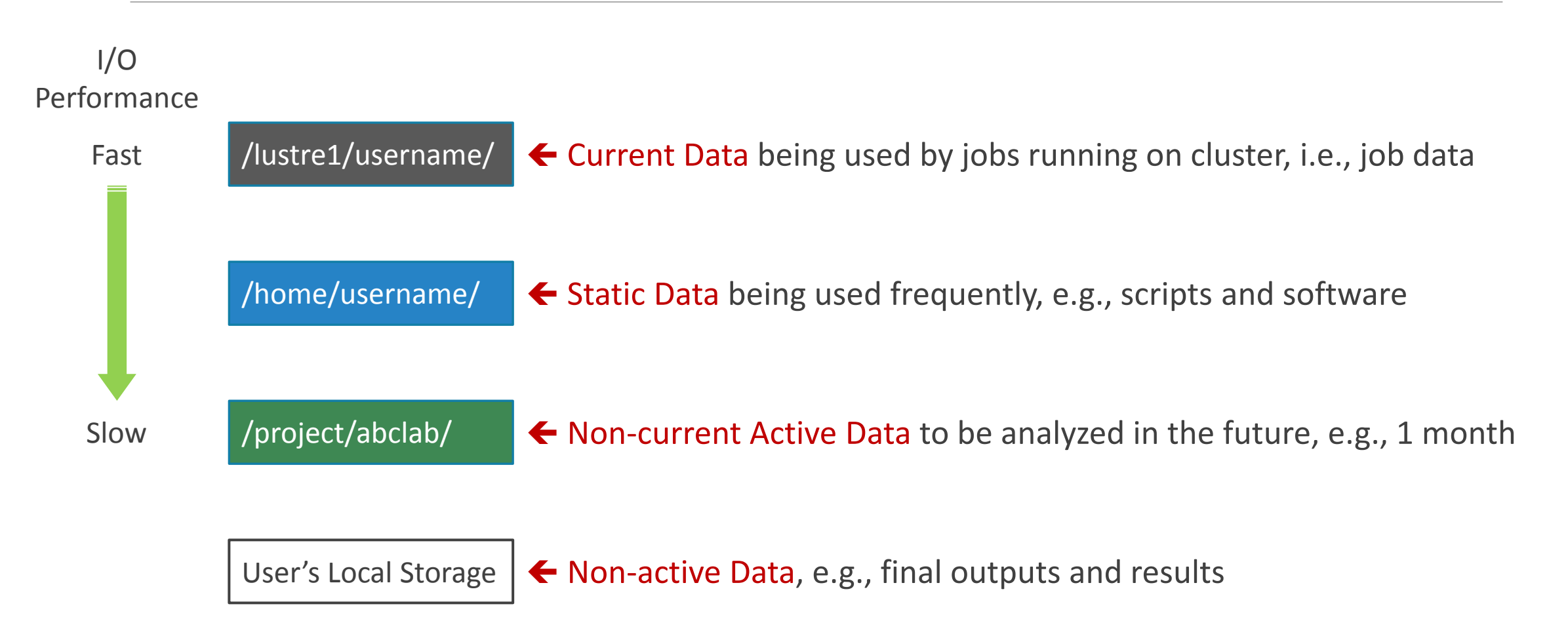

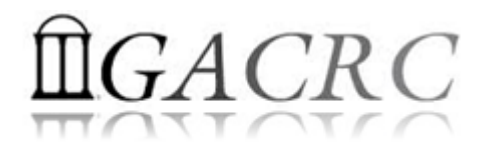

### Storage Environment - *Accessing Rule of 123*

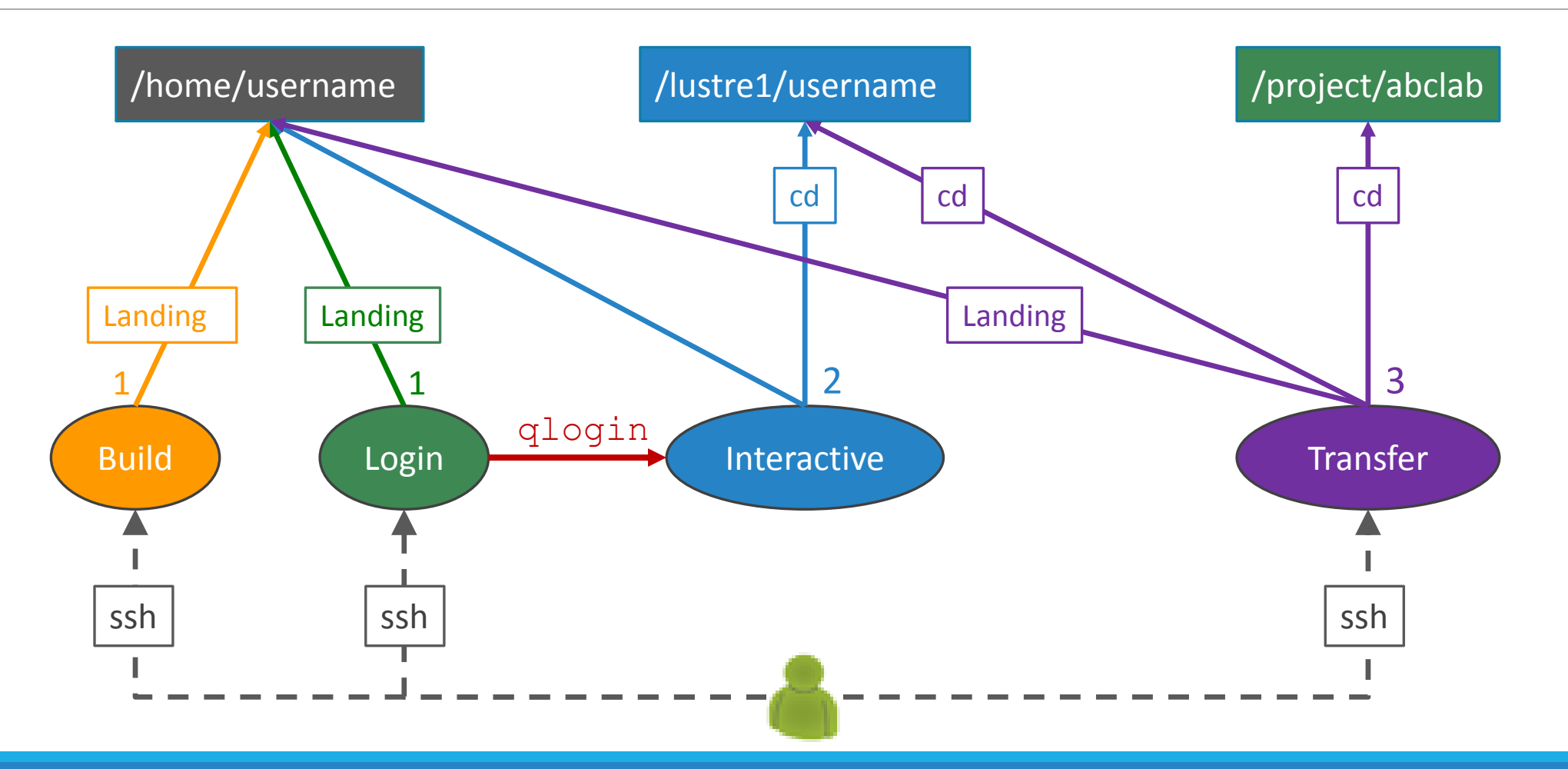

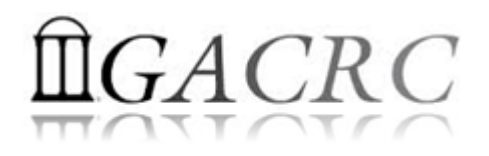

### Storage Environment

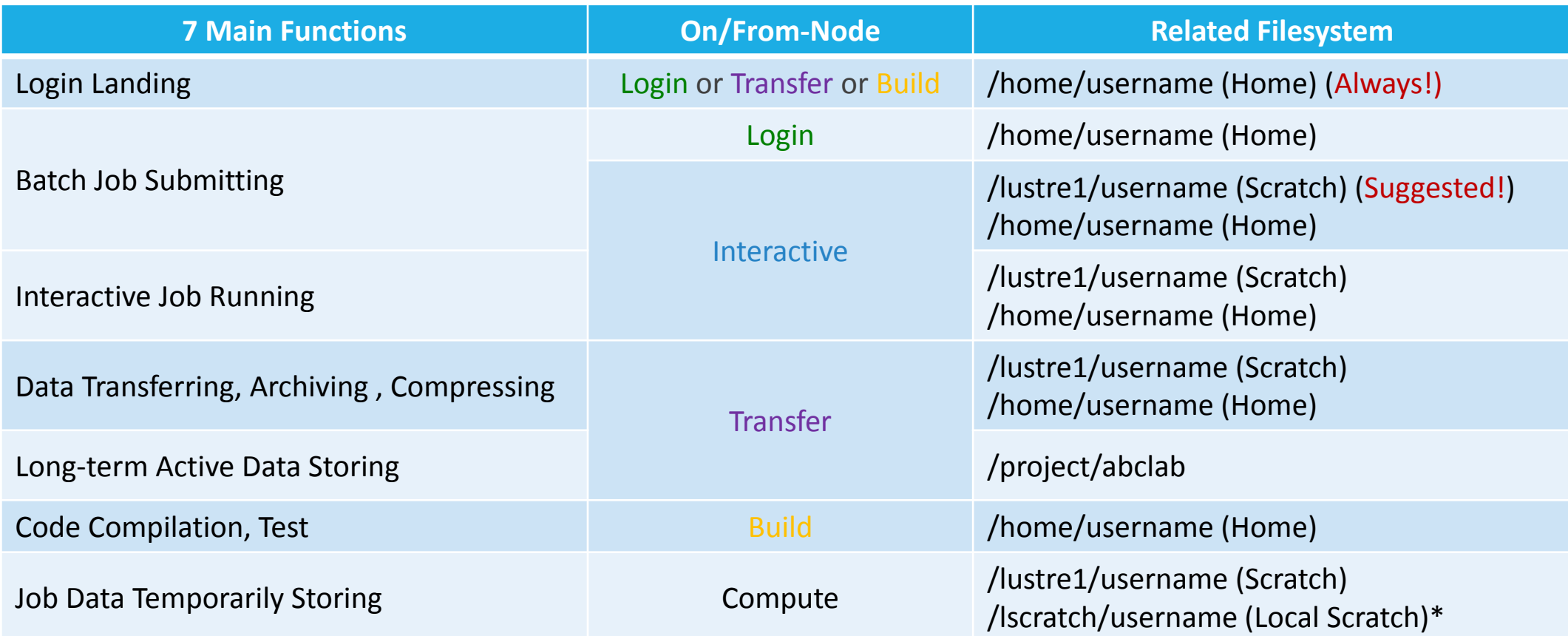

Note: \* denotes component or policy to be implemented in the future

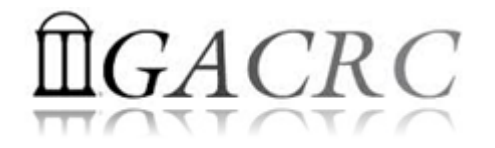

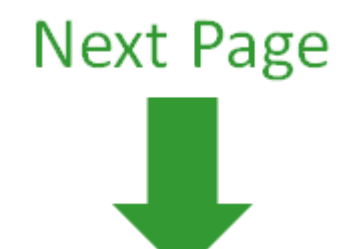

11/3/2016 GACRC SAPELO NEW USER TRAINING 16

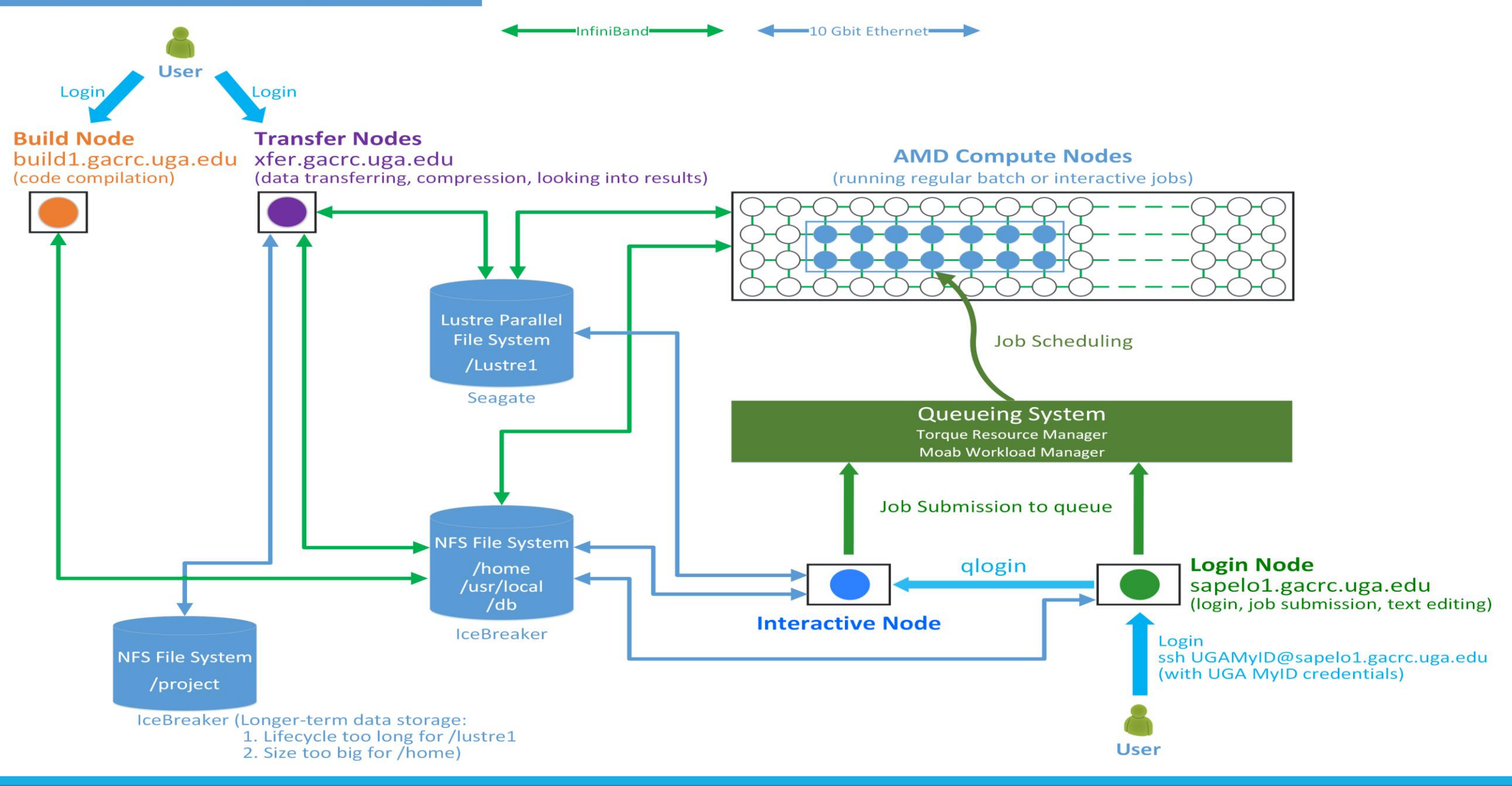

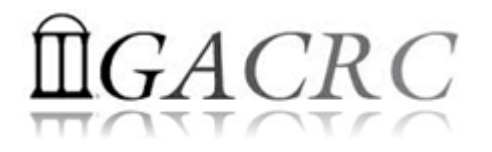

Job Working Space is Global Scratch: /lustre1/username/

• Why?

No quota limit + The I/O fastest filesystem

• How to access?

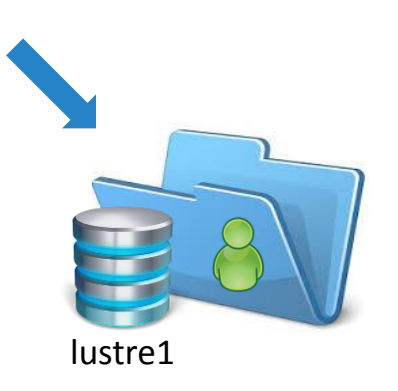

From Interactive Node, cd /lustre1/username/

• What need to pay attention?

Clean up! Non-current Active Data  $\rightarrow$  /project/abclab/  $\bigcap$ Non-active Data  $\rightarrow$  local storage

using Transfer Node

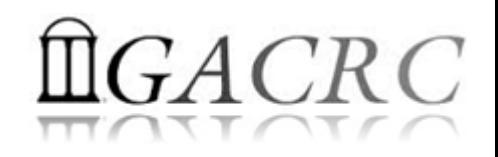

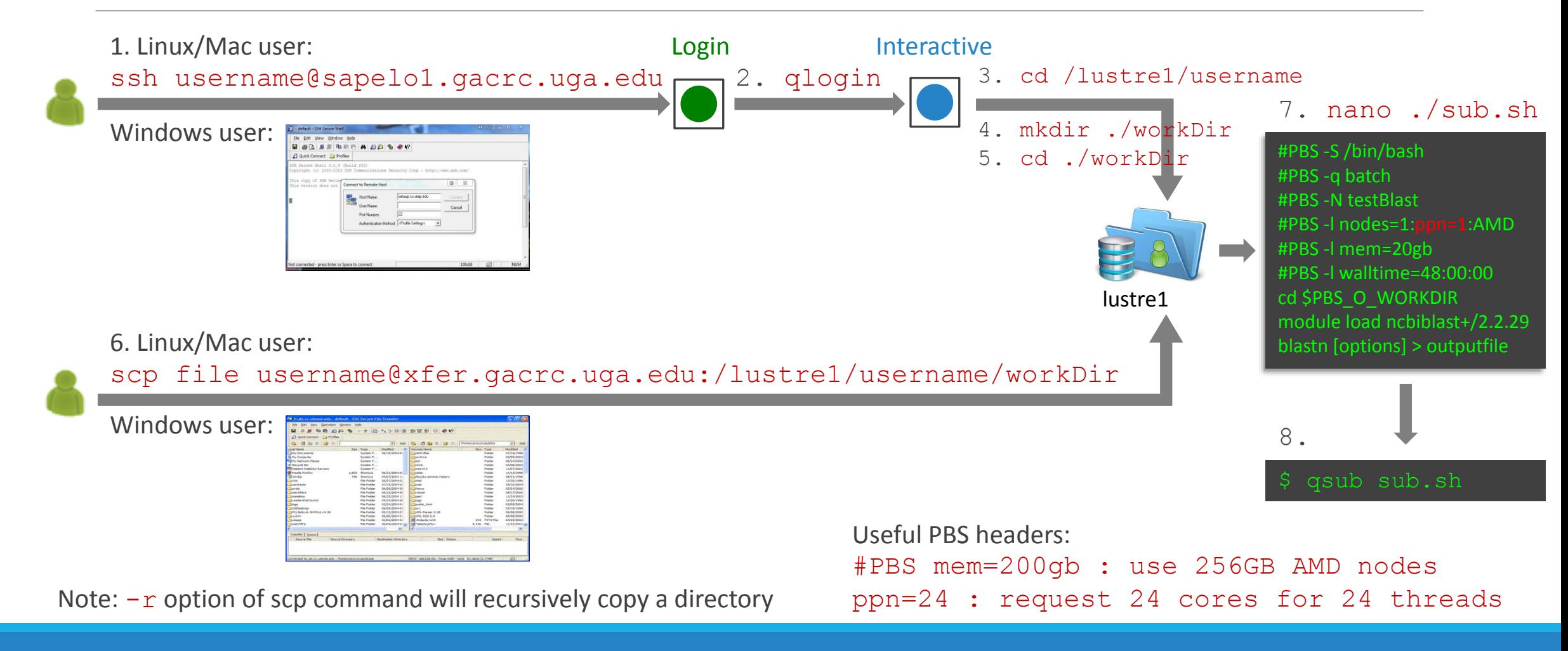

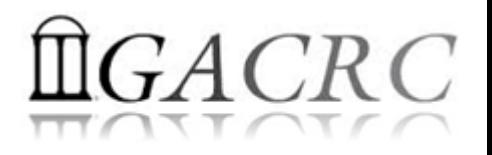

- 1. Log on to Sapelo Login node: ssh username@sapelo1.gacrc.uga.edu
- 2. From Sapelo Login node, transfer to Interactive node by issuing the command: qlogin
- 3. From Interactive node: Change directory to global scratch: cd /lustre1/username
- 4. Create a working subdirectory on global scratch: mkdir ./workDir
- 5. Change directory to workDir: cd ./workDir
- 6. Transfer data to workDir using scp or SSH Client File Transfer (with tar or gzip)
- 7. Make a Sapelo job submission script: nano ./sub.sh
- 8. Submit job: qsub ./sub.sh

Useful PBS headers:  $\#PBS = 1$  mem=200qb : use 256GB high-RAM AMD nodes #PBS -1 nodes=1:ppn=24:AMD : request 24 cores for 24 threads, max 48!

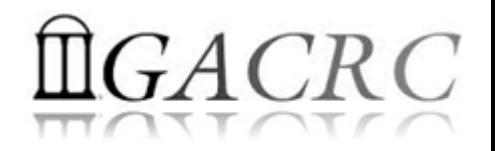

## Work on Sapelo

*Before we start:*

GACRC Wiki: [http://wiki.gacrc.uga.edu](http://wiki.gacrc.uga.edu/)

GACRC Support: [https://wiki.gacrc.uga.edu/wiki/Getting\\_Help](https://wiki.gacrc.uga.edu/wiki/Getting_Help)

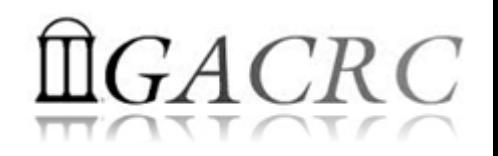

# Work on Sapelo

*To submit a ticket to us?*

### Job Troubleshooting:

Please tell us details of your question or problem, including but not limited to:

- $\checkmark$  Your user name
- $\checkmark$  Your job ID
- $\checkmark$  Your working directory
- $\checkmark$  The queue name and command you used to submit the job
- $\triangleright$  Software Installation:
	- $\checkmark$  Specific name and version of the software
	- $\checkmark$  Download website
	- $\checkmark$  Supporting package information if have

Note: It's USER's responsibility to make sure the correctness of datasets being used by jobs!

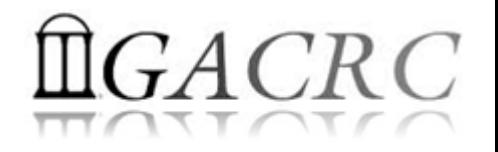

## Work on Sapelo

- User Account
- $\triangleright$  Connect and Login
- $\triangleright$  Transfer Files Using Transfer Node
- $\triangleright$  Software Packages
- $\triangleright$  Run Interactive Jobs
- $\triangleright$  Run Batch Jobs
	- $\checkmark$  Submit Batch Jobs
	- *Serial, Threaded,* and *MPI* Batch Job Submission Scripts
	- Check Job Status and Cancel a Job
	- $\checkmark$  Check Computing Resources Used by a Job

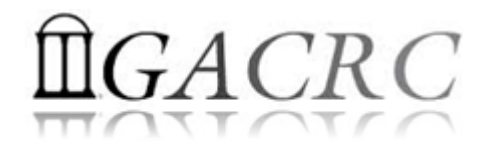

### User Account

• User Account: UGAMyID@sapelo1.gacrc.uga.edu A valid official UGA MyID is a MUST to create a user account!

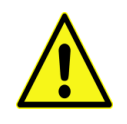

- To get a user account:
	- 1. Computing Lab Registration: http://help.gacrc.uga.edu/labAcct.php (for PI of a new group)
	- 2. User Account Request: http://help.gacrc.uga.edu/userAcct.php (for PI of an existing group)
	- 3. New User Training:<http://gacrc.uga.edu/help/training/>
	- 4. Welcome letter with whole package of information about your Sapelo user account

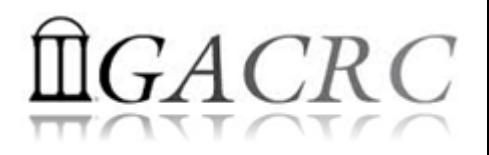

## Connect and Login

• On Linux/Mac: use Terminal utility and ssh to your account:

ssh zhuofei@sapelo1.gacrc.uga.edu

or

ssh -X zhuofei@sapelo1.gacrc.uga.edu

( <sup>1</sup>-X is for *X windows application* running on the cluster with its UGI to be forwarded to local <sup>2</sup> On Windows, use a *SSH client* to open the connection (next page))

Logging in: You will be prompted for your UGA MyID password:

zhuofei@sapelo1.gacrc.uga.edu's password:

( <sup>3</sup>On Linux/Mac, when you type in the password, the prompt blinks and does not move)

Logging out:  $ext{exit}$  to leave the system:

 $[zhuofei@75-104 \sim ]\$  exit

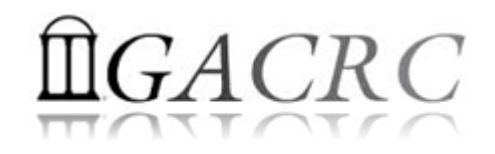

## Connect and Login

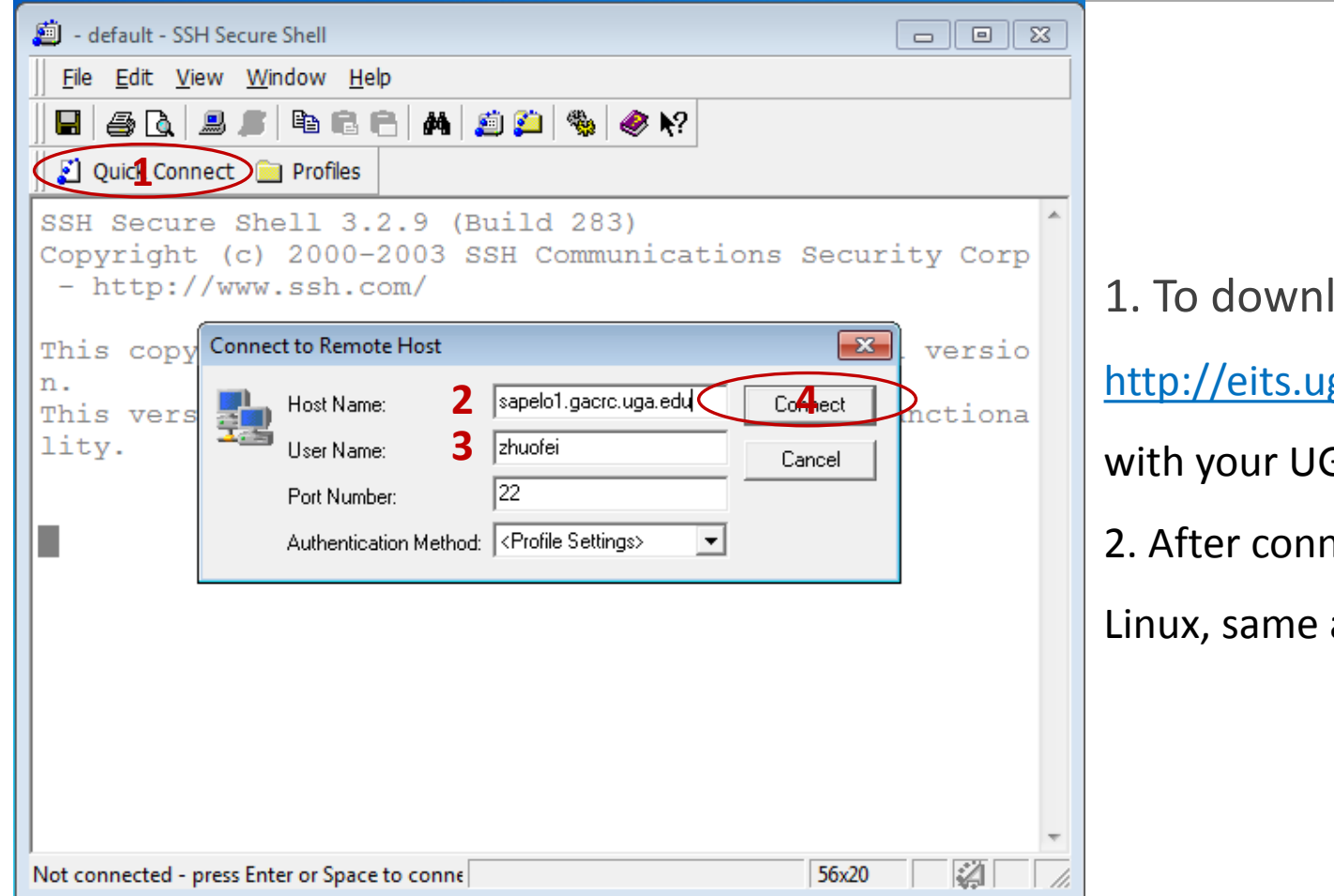

### load:

ga.edu/hardware\_and\_software/software/

GA MyID and password

nection is built, working environment is

as Linux/Mac users'

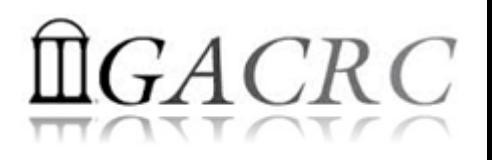

### Transfer Files Using Transfer Node xfer.gacrc.uga.edu

- ssh username@xfer.gacrc.uga.edu with your UGA MyID password
- $\checkmark$  Landing directory: /home/username (Sapelo home)
- Move data into/out of Sapelo (scp, sftp, rsync, SSH Secure Shell File Transfer, FileZilla)
- $\checkmark$  Compress or package data on Sapelo (tar, gzip)
- $\checkmark$  Transfer data between Sapelo and zcluster (cp, mv)
- $\checkmark$  Filesystems you can access:
	-
	- /lustre1/username/ : Sapelo global scratch
	- /panfs/pstor.storage/home/abclab/username/ : zcluster home
	- /escratch4/username/ : zcluster scratch
		-
- /home/username/ : Sapelo home (landing spot)
	-
	-
	-

- 
- ▶ /project/abclab/ and a storage is a storage in the storage in the storage in the storage in the storage in the storage in the storage in the storage in the storage in the storage in the storage in the storage in the sto

 Most file systems on Transfer are *auto-mounted* upon *the first time full-path access*, e.g., cd /project/abclab/

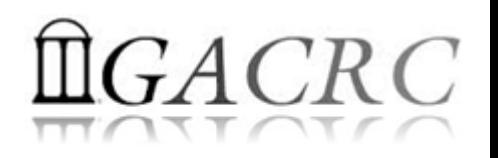

### Transfer Files Using Transfer Node xfer.gacrc.uga.edu

User's local **South Asias And Sep/sftp/rsync Company Transfer (xfer.gacrc.uga.edu)** 

• On Linux, Mac or cygwin on Windows : scp (-r) [Source] [Target]

*E.g. 1*: working on local machine, from Local **••** Sapelo global scratch

scp ./file zhuofei@xfer.gacrc.uga.edu:/lustre1/zhuofei/workDir/

scp -r ./folder/ zhuofei@xfer.gacrc.uga.edu:/lustre1/zhuofei/workDir/

*E.g. 2*: working on local machine, from Sapelo global scratch  $\rightarrow$  Local

zhuofei@xfer.gacrc.uga.edu:/lustre1/zhuofei/workDir/file ./

scp –r zhuofei@xfer.gacrc.uga.edu:/lustre1/zhuofei/workDir/folder/ ./

• On Window: SSH Secure Shell File Transfer, FileZilla, WinSCP (next page)

### Transfer Files Using Transfer Node xfer.gacrc.uga.edu

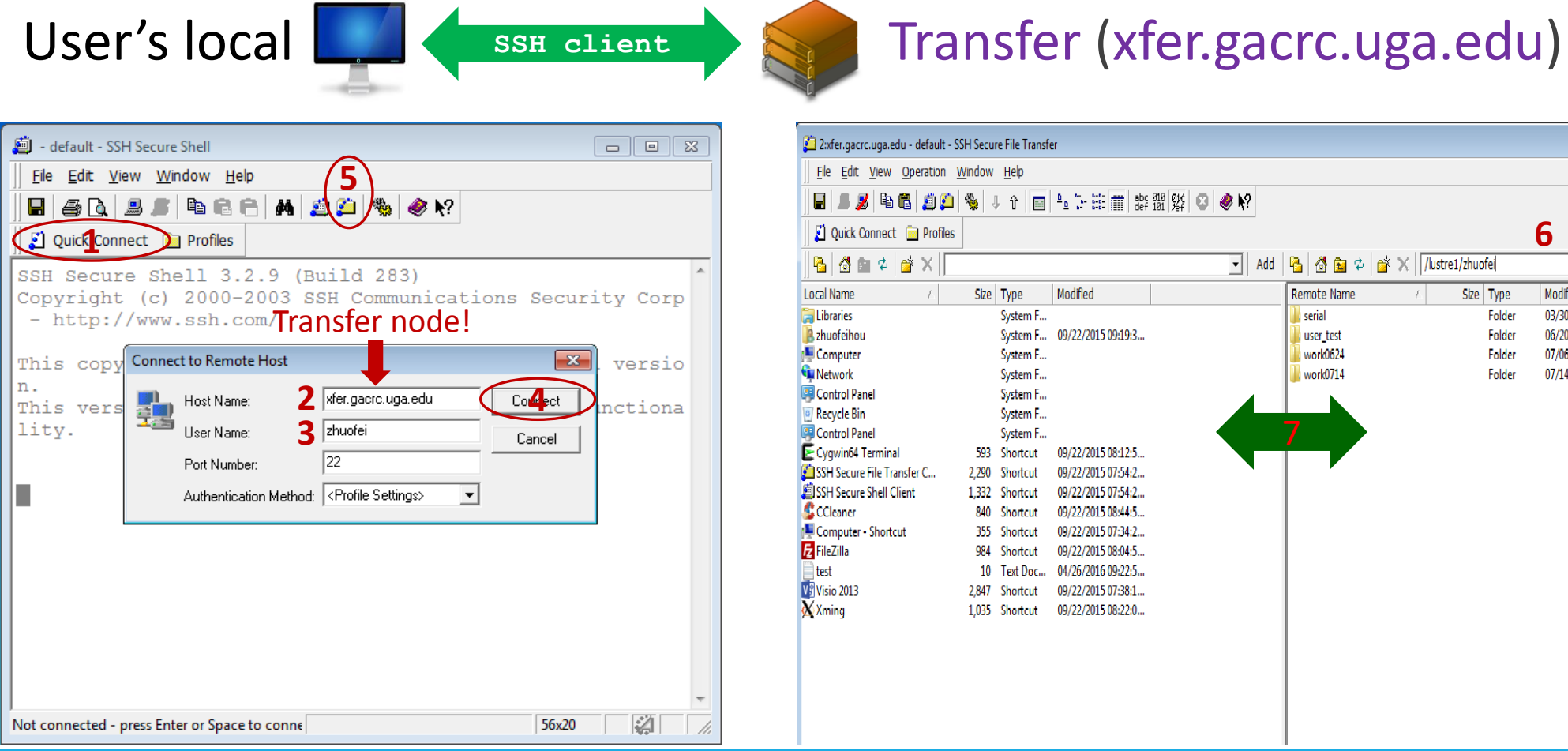

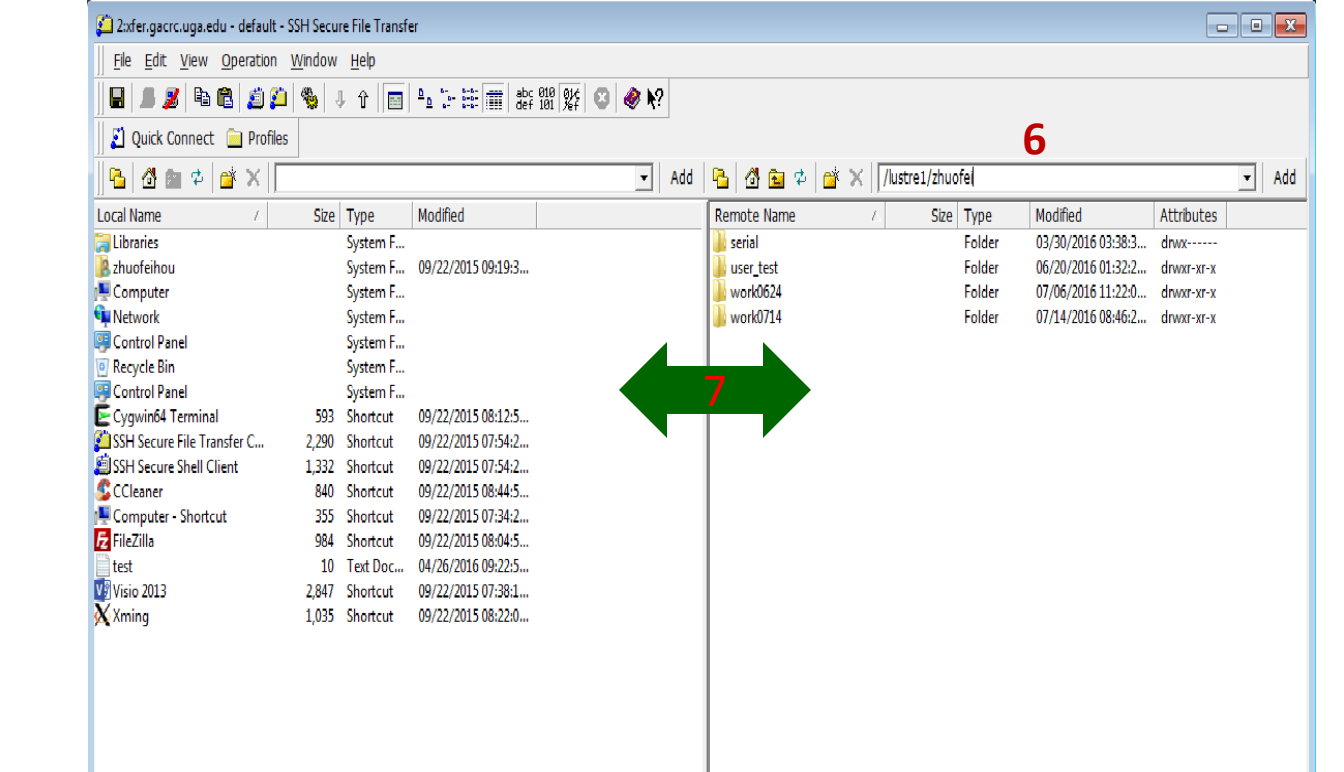

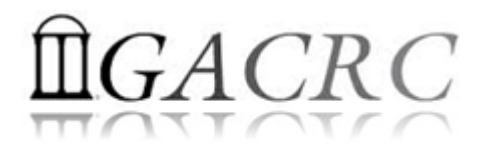

# Software Packages

- The cluster uses environment modules to define the various paths for software packages
- Current number of modules installed is ~300 and expanding daily!
- module avail to list all available modules (centralized installation):

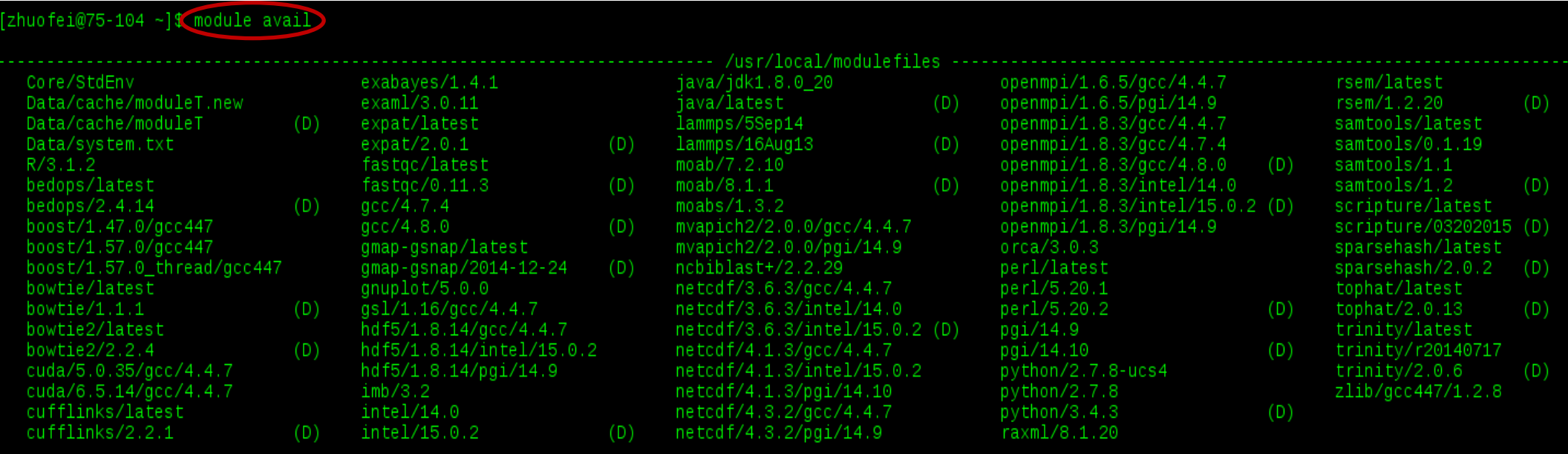

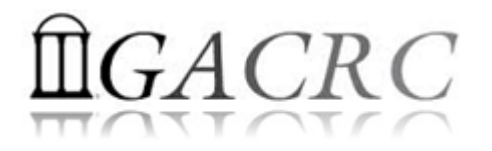

# Software Packages

module list to list which modules currently loaded:

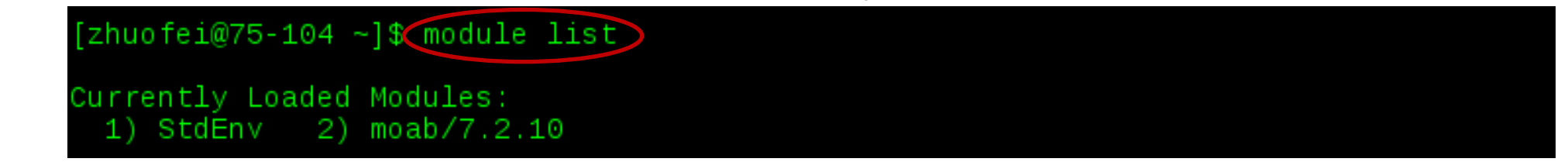

• module load to load the needed modules:

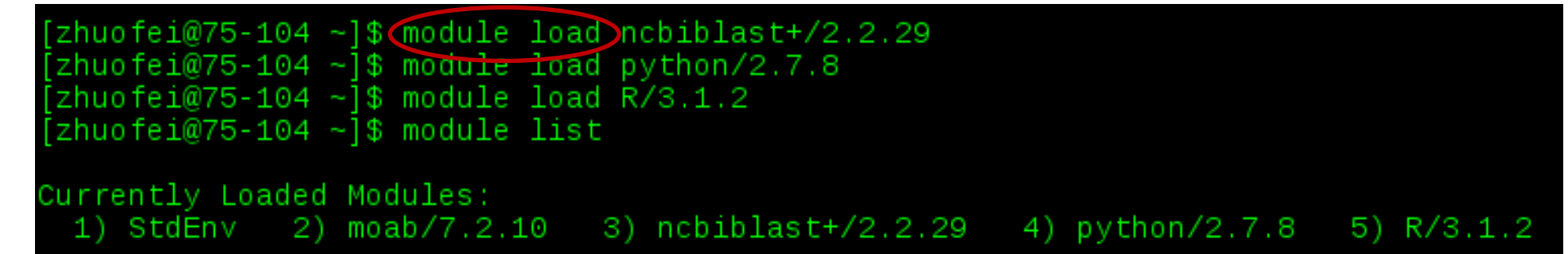

module unload to remove the specific module:

```
[2huofei@75-104 - ]math>\n<math display="block">[2huofei@75-104 - ]</math>
zhuofei@75-104 ~]$ mo<del>dule list</del>
Currently Loaded Modules:
                                     3) ncbiblast+/2.2.29 4) python/2.7.8
 1) StdEnv 2) moab/7.2.10
```
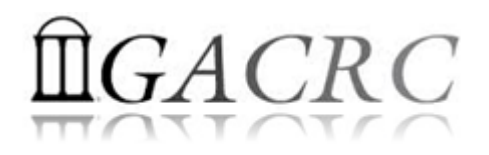

## Run Interactive Jobs

• To run an interactive job, using qlogin command from Login node:

```
[zhuofei@75-104 \sim ]\{ qlogin
[zhuofei@n14 ~] \blacksquare \blacksquare \blacksquare Now I am on n14, which is an interactive node
[zhuofei@n14 ~]$ module load R/3.2.3
[zhuofei@n14 ~]$ R
R version 3.2.3 (2015-12-10) -- "Wooden Christmas-Tree"
```
• When you are done, remember to exit the session

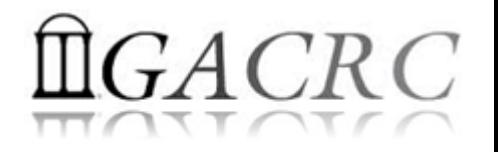

## Run Batch Jobs

- Components you need to run a job:
	- $\triangleright$  Software already loaded. If not, used module load
	- $\triangleright$  Job submission script to run the software, and specify computing resources:
		- $\checkmark$  Number of nodes and cores
		- Amount of memory
		- $V$  Type of nodes
		- $\checkmark$  Maximum wallclock time, etc.
- Common commands you need:
	- $\triangleright$  qsub, qdel
	- $\triangleright$  qstat -f, showjobs, showq

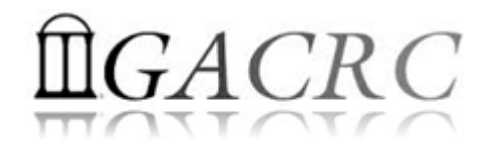

### Submit Batch Jobs

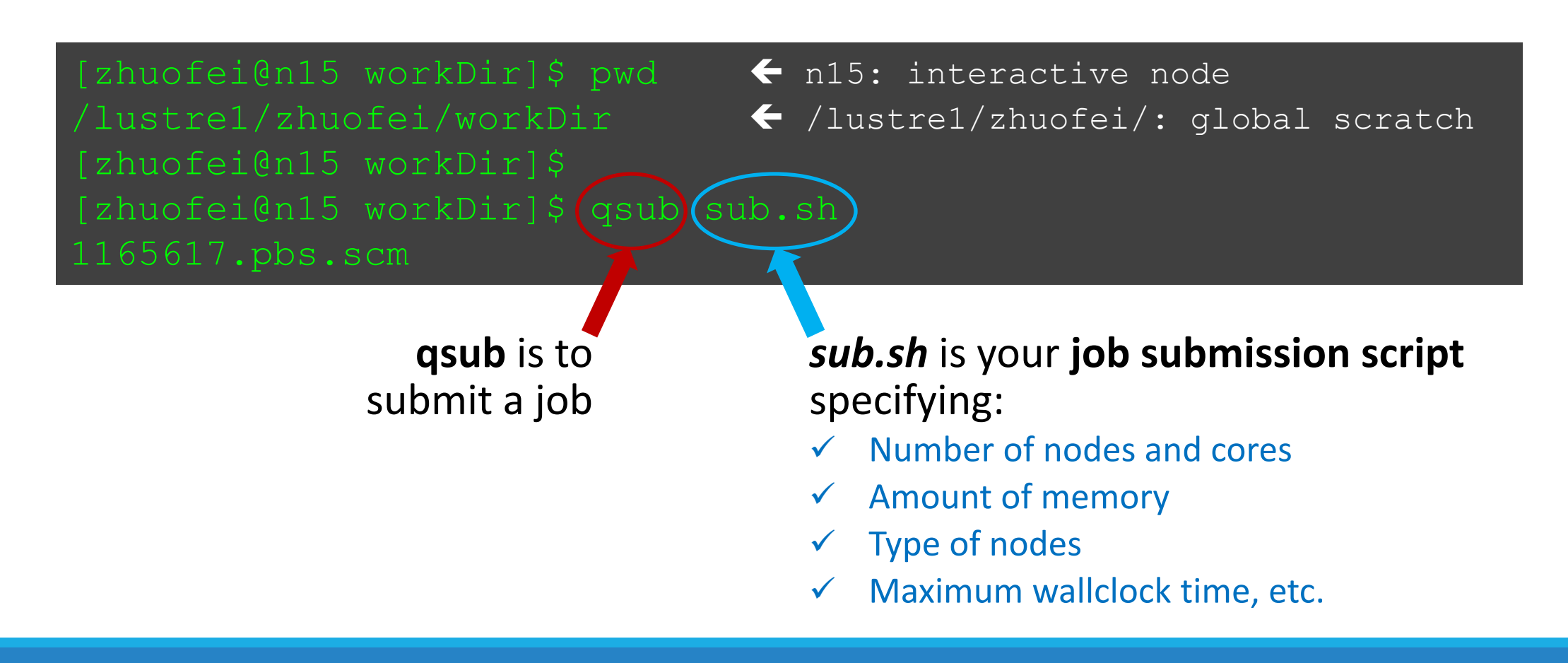

### Example 1: Serial job script *sub.sh* running NCBI Blast +

- 
- 
- 
- 
- 

- $\#PBS-S/bin/bash$   $\rightarrow$  Linux shell (bash)
- $\#PBS$  -q batch  $\rightarrow$  Queue name (batch)
- #PBS -N testBlast **IDED Assets Name of the job (testBlast)**
- #PBS -l nodes=1:ppn=1:AMD  $\rightarrow$  Number of nodes (1), number of cores/node (1), node type (AMD)
- $\#PBS$  -l mem=20gb **Example 20** Maximum amount of physical memory (20 GB) used by the job
- #PBS -l walltime=48:00:00  $\rightarrow$  Maximum wall clock time (48 hours) for the job, default 6 minutes
- cd \$PBS\_O\_WORKDIR  $\rightarrow$  Use the directory from which the job is submitted as the working directory
- module load ncbiblast+/2.2.29  $\rightarrow$  Load the module of ncbiblast+, version 2.2.29

time blastn [options] >outputfile 2>&1  $\rightarrow$  Run blastn with 'time' command to measure the amount of time it takes to run the application

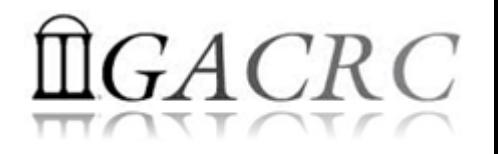

### Example 1: Serial job script *sub.sh* running NCBI Blast +

### #PBS -S /bin/bash

#PBS -q batch #PBS -N testBlast #PBS -l nodes=1:ppn=1:AMD #PBS -l walltime=48:00:00

cd \$PBS\_O\_WORKDIR

module load ncbiblast+/2.2.29

time blastn [options] >outputfile 2>&1

#PBS -l mem=200gb **300 CM** Job will be dispatched to run on AMD 256GB node

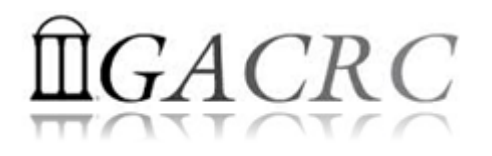

### Example 2: Threaded job script*sub.sh* running NCBI Blast+

#PBS -S /bin/bash #PBS -q batch #PBS -N testBlast #PBS -l walltime=480:00:00

cd \$PBS\_O\_WORKDIR

module load ncbiblast+/2.2.29

- #PBS -l nodes=1:ppn=24:AMD  $\rightarrow$  Number of nodes (1), number of cores/node (24), node type (AMD) #PBS -l mem=200gb *Number of threads (24) = Number of cores requested (24)*
- #PBS -M jSmith@uga.edu **Email address to receive a notification for computing resources**
- #PBS -m ae  $\rightarrow$  Send email notification when job aborts (a) or terminates (e)
- $\#PBS$  -j oe Standard error file (testBlast.e1234) will be merged into standard out file (testBlast.o1234)

time blastn -num\_threads 24 [options] >outputfile 2>&1  $\rightarrow$  Run blastn with 24 threads (-num\_threads 24)

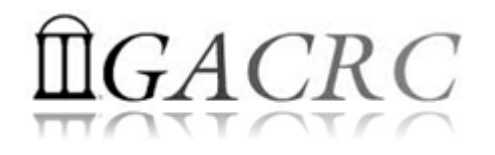

### Example 3: MPI job script *sub.sh* running RAxML

#PBS -S /bin/bash #PBS -q batch #PBS -N testRAxML

### cd \$PBS\_O\_WORKDIR

#PBS -l nodes=2:ppn=48:AMD Number of nodes (2), number of cores/node (48), node type (AMD)  $\text{HPBS}$  -l walltime=480:00:00 Total cores requested =  $2 \times 48 = 96$ #PBS -l mem=20gb *We suggest, Number of MPI Processes (50) ≤ Number of cores requested (96)*

module load raxml/8.1.20  $\rightarrow$  To run raxmlHPC-MPI-AVX, MPI version using OpenMPI 1.8.3/Intel 15.0.2 module load intel/15.0.2 module load openmpi/1.8.3/intel/15.0.2

mpirun –np 50 raxmlHPC-MPI-AVX [options] >outputfile 2>&1 → Run raxmlHPC-MPI-AVX with 50 MPI processes

(–np 50)

```
#PBS -S /bin/bash
#PBS -q batch
#PBS -N testRAxML
\#PBS -l nodes=2:ppn=27: AMD \rightarrow ppn number (27) fewer than 48 MUST be a multiplier of 3!
#PBS -l walltime=480:00:00 
#PBS -l mem=20g
cd $PBS_O_WORKDIR
# Context Sharing
CONTEXTS=$(/usr/local/bin/set_contexts.sh $PBS_NUM_PPN)
if [[ "$?" -eq "0" ]] ; then \vdash New lines copied from GACRC Wiki
 export PSM_SHAREDCONTEXTS_MAX=$CONTEXTS
fi
module load raxml/8.1.20
module load intel/15.0.2
module load openmpi/1.8.3/intel/15.0.2
mpirun –np 50 raxmlHPC-MPI-AVX [options] >outputfile 2>&1 → Run raxmlHPC-MPI-AVX with 50 MPI processes
                                                          (–np 50)
```
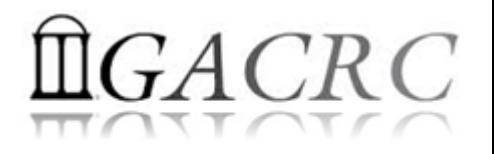

### Check Job Status (qstat) and Cancel a Job (qdel)

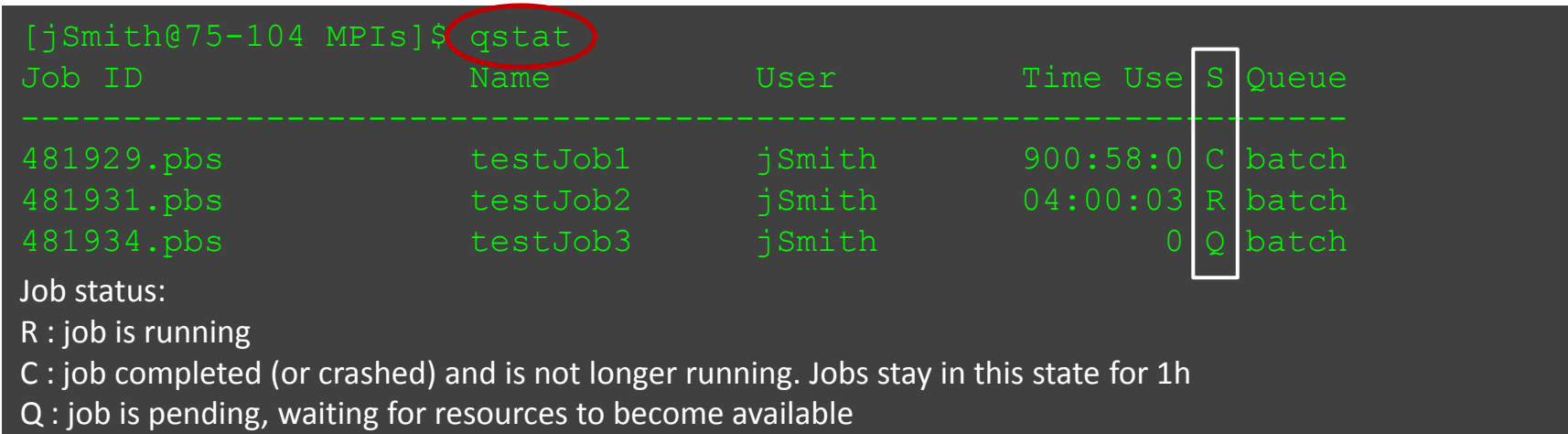

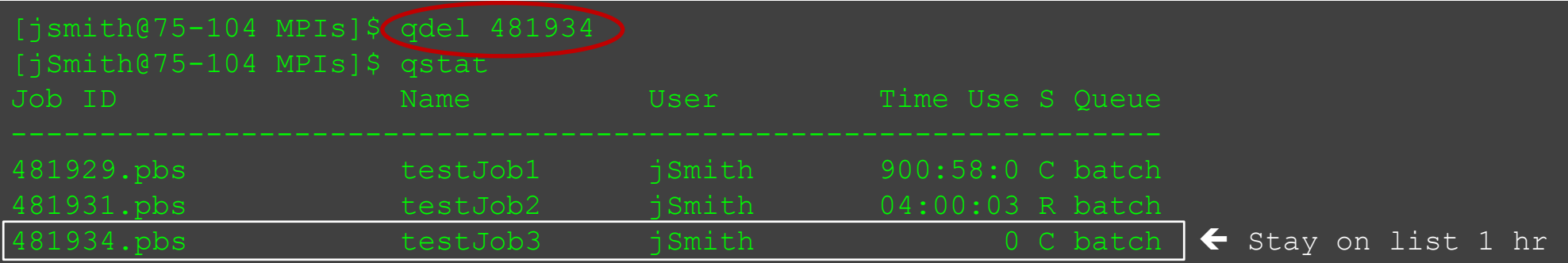

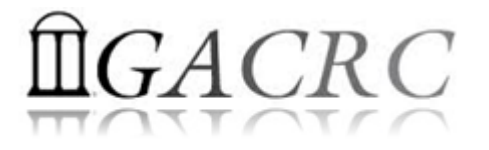

### Check Computing Resources Used by a Job

*Option 1:* **qstat -f JobID** for *running jobs* or *finished jobs in 1 hour*

**Option 2: showjobs JobID** for *finished jobs over 1 hour, but ≤ 7 days*

*Option 3:* Email notification from *finished jobs (completed, canceled, or crashed)*,

```
if using:
      #PBS -M jSmith@uga.edu
      #PBS -m ae
```
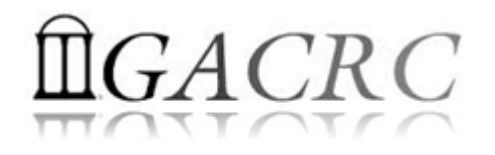

### $qstat$  -f JobID for running jobs or finished jobs in 1 hour

```
Job_Name = testJob
resources used.cput = 00:11:55resources used.mem = 411572kbiob state = C
queue = batch
Error Path = uga-2f0f976.scm:/home/zhuofei/MPIs/testJob.e699847
exec host = n165/0-23Resource_List.mem = 5gb
Resource_List.nodect = 1
 .
Variable List = PBS O QUEUE=batch, PBS O HOME=/home/zhuofei, …… ,
               PBS_O_WORKDIR=/home/zhuofei/MPIs,
```
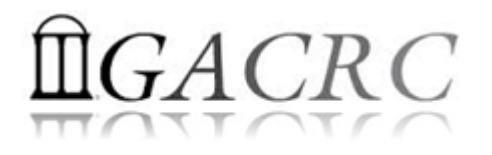

### showjobs JobID for finished jobs over 1 hour, but ≤ 7 days

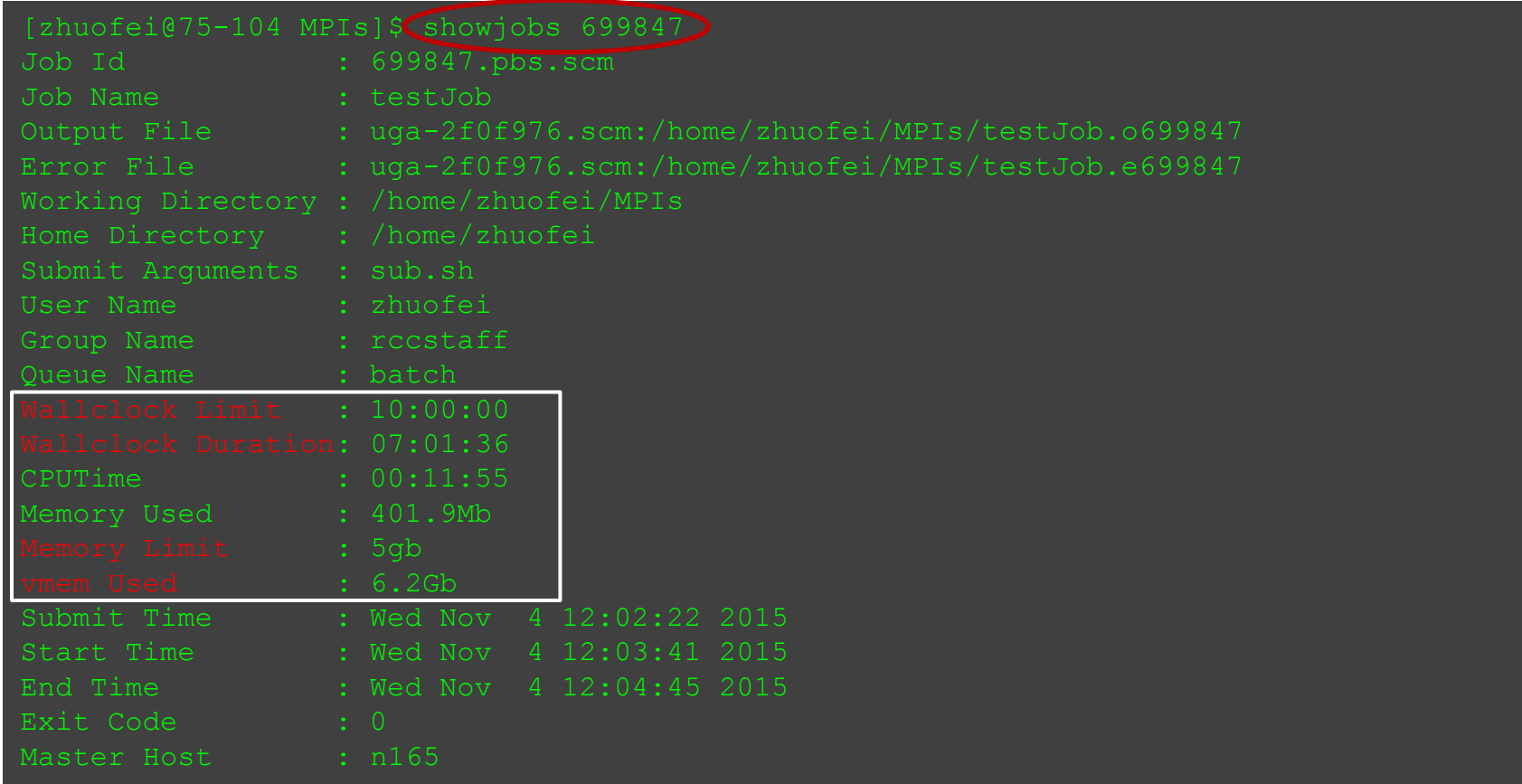

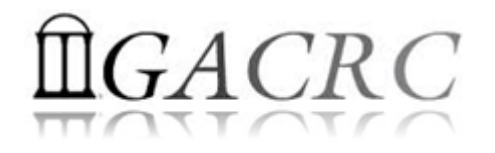

### Email notification from finished jobs

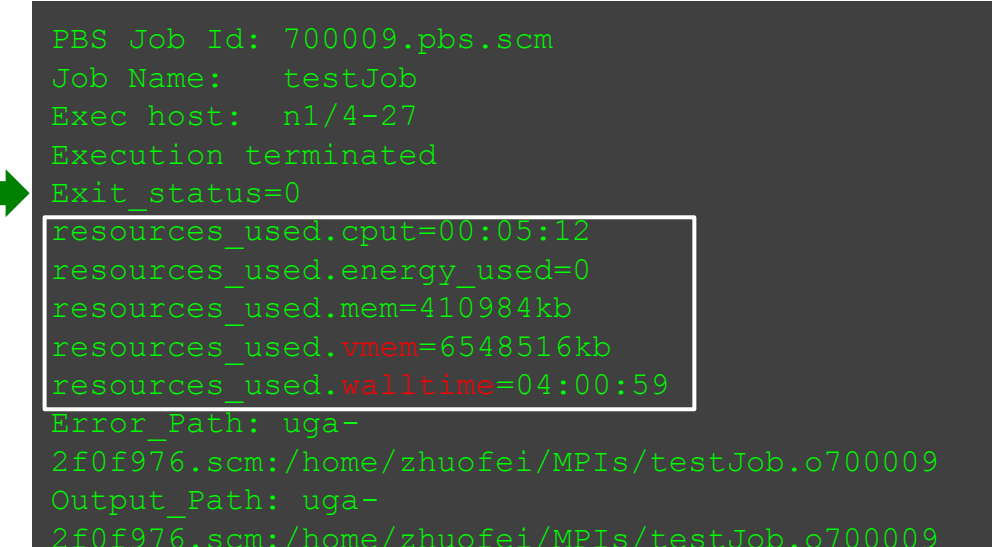

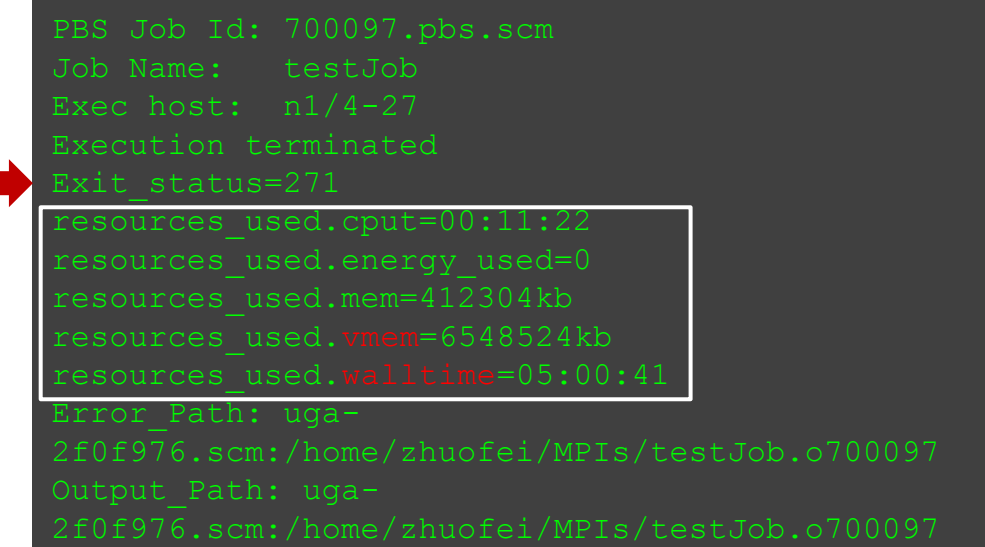

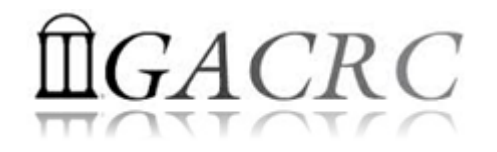

### Check Queue Status (*showq*)

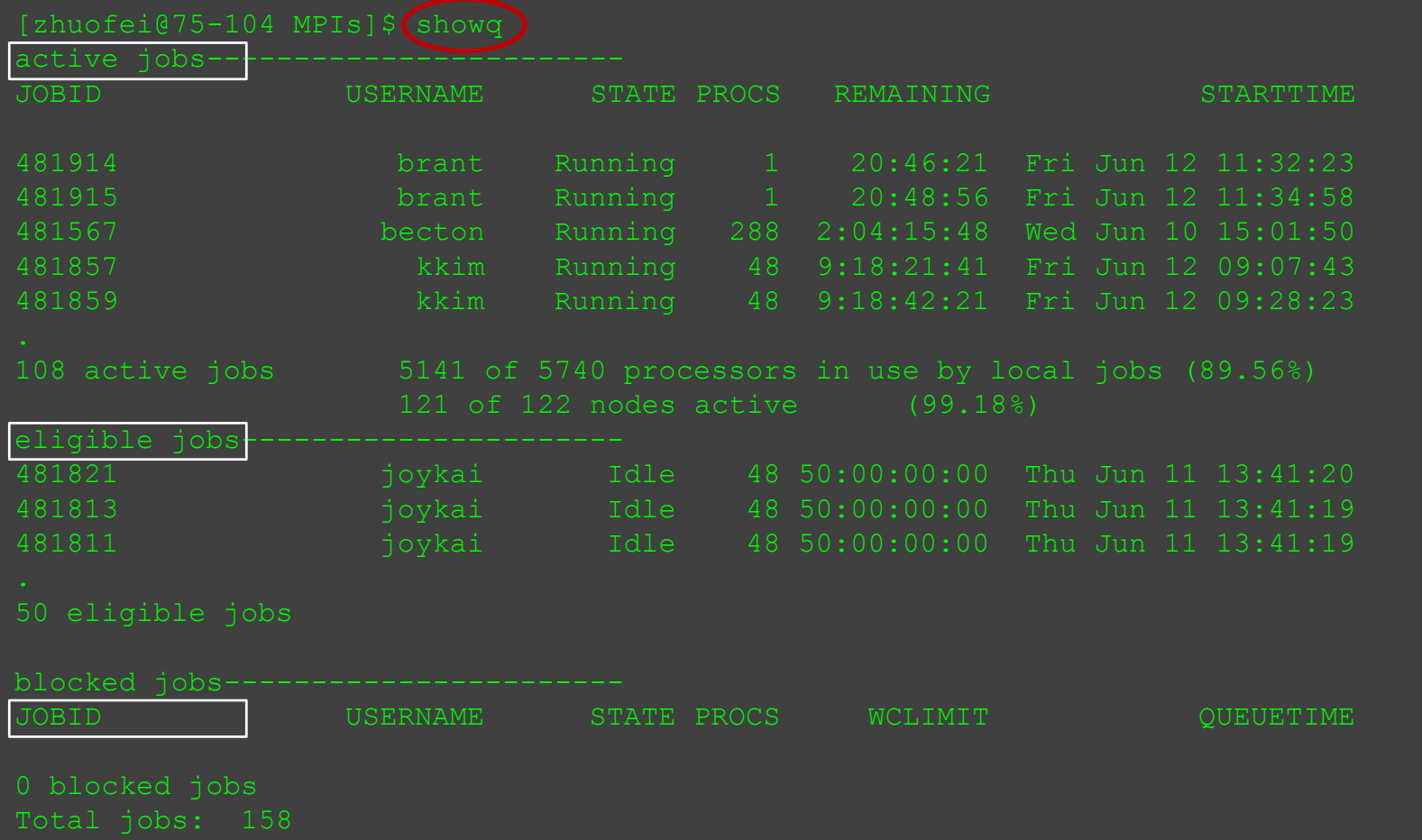

## Guideline Tips

- Do NOT use Login Node to run jobs  $\rightarrow$  Interactive Node or the queue
- Do NOT use Login Node upload or download data to/from cluster
- Do NOT use Login Node to transfer data to the home dir
- NO large memory job running on AMD nodes  $\rightarrow$  HIGHMEM nodes
- NO small memory job running on HIGHMEM nodes  $\rightarrow$  AMD nodes
- As a general rule, threads  $# = \text{cores }#$  requested

Transfer Node

# Practical Tips

• Each directory should not have too many files inside! A rule of thumb would be to try to keep no more than a few tens of thousands of files (<10000 would be even better) in any single directory which is accessed frequently.

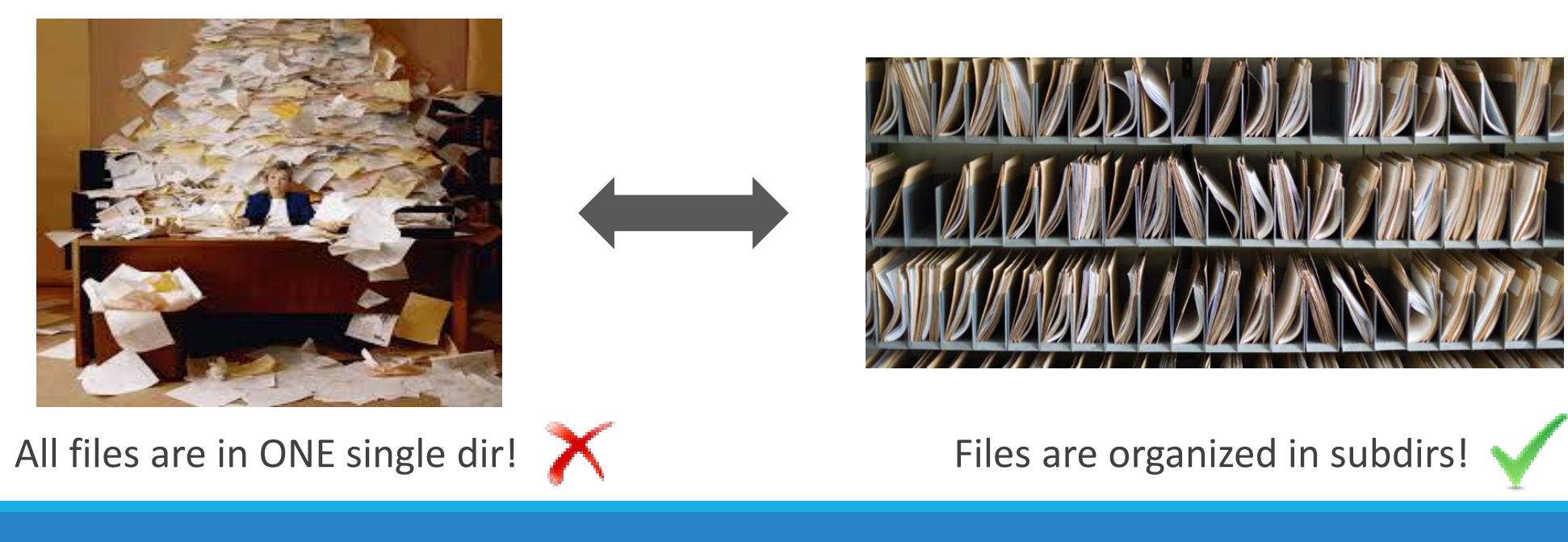

## Practical Tips

• Job name should have a specific computational meaning.

Good Examples: #PBS -N blastn dataSet1 trail2 ; #PBS -N M-10-1121 Bad Examples:  $#PBS -N$  job1 ;  $#PBS -N$  bowtie ;  $#PBS -N$  20160930

• Redirect standard output and error of the application to a file, instead of letting it be written in the stdout .o file and stderr .e file of the job, e.g.:

time application >file 2>&1

- Monitor job progress from time to time, to catch if a job gets stuck
- Batch job deletion to cancel all your running and waiting jobs from queue

qdel \$(qstat | egrep '^[0-9]' | awk '\$5!~/C/ {print \$1}')

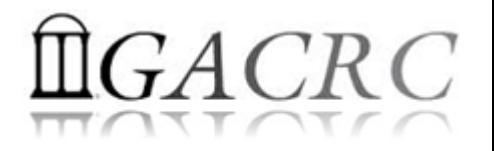

## Useful Links

- GACRC Web:<http://gacrc.uga.edu/>
- GACRC Wiki: [https://wiki.gacrc.uga.edu/wiki/Main\\_Page](https://wiki.gacrc.uga.edu/wiki/Main_Page)
- GACRC Help: <http://gacrc.uga.edu/help/>
- GACRC Training: <https://wiki.gacrc.uga.edu/wiki/Training>
- GACRC User Account: [https://wiki.gacrc.uga.edu/wiki/User\\_Accounts](https://wiki.gacrc.uga.edu/wiki/User_Accounts)
- GACRC Software: <https://wiki.gacrc.uga.edu/wiki/Software>

*Georgia Advanced Computing Resource Center 4098C Stegeman Coliseum University of Georgia Athens, GA 30602*

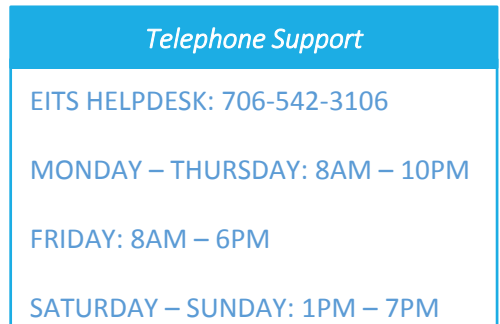

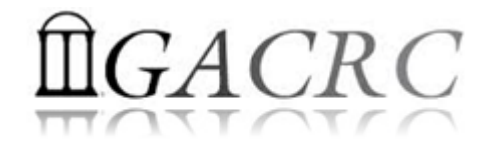

# Thank You!